# **La Nouvelle Pédagogie passera par SPIP... ou ne passera pas !**

12/02/04

### *comment générer un site web à plusieurs (site scolaire, associatif...) ?*

Loin de moi l'idée de débattre de l'intérêt d'internet dans l'Enseignement. Cet article a été rédigé pour présenter SPIP, son aspect incontournable dû à sa facilité de mise en oeuvre et d'utilisation. Bref, SPIP à tout pour plaire... À la lecture de ce document vous aurez toutes les cartes en main pour démarrer sur les chapeaux de roues un site exceptionnel ! Il existe bien d'autres systèmes du même type que SPIP, mais il demeure le plus abouti et le mieux conçu pour un usage pédagogique ou associatif.

### **C'est quoi ça ?**

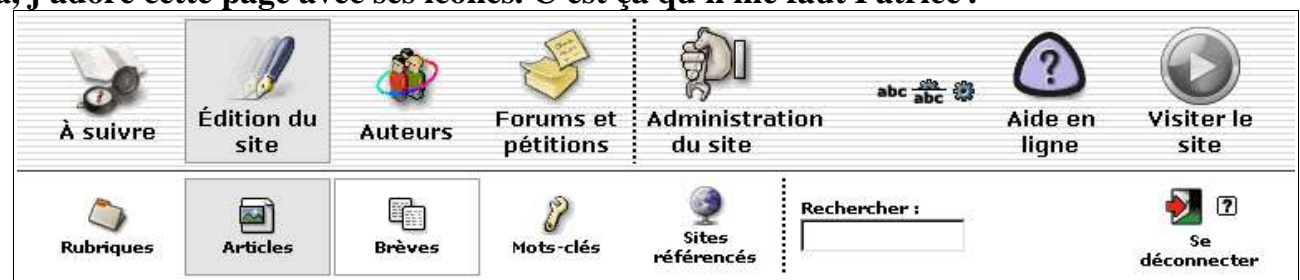

- **Là, j'adore cette page avec ses icônes. C'est ça qu'il me faut Patrice !**

- ...et puis, tu cliques sur le bouton « Ecrire un article » et alors s'affiche une page avec un formulaire complet. Tu saisis ton article, ton cours... Tu cliques sur le bouton «Ajouter une image » et choisis une image sur ton disque dur, comme ça hop, elle est introduite directement sur ton site. Si tu veux lier un fichier OpenOffice.org (bien meilleur que Word !) ou PDF, c'est la même manip...

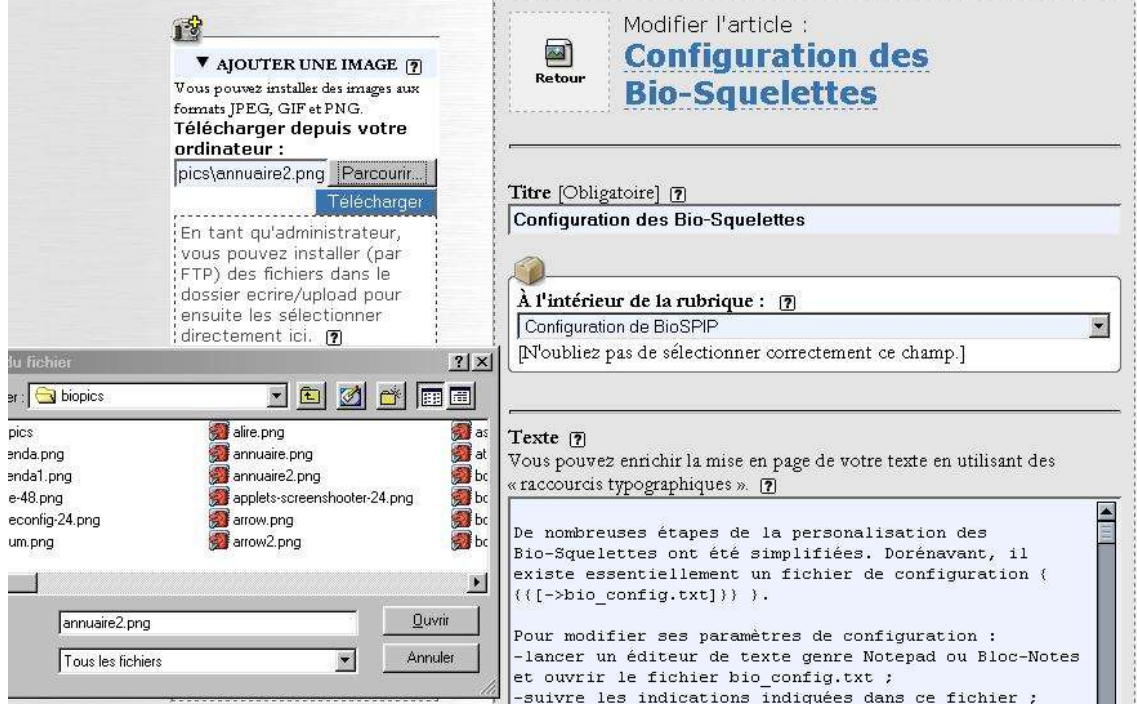

- **Tu peux me faire le même type de site... C'est possible ?**

- Ouh là là... Il va bien falloir à peu près 4 minutes pour te faire un site avec SPIP... Est-ce qu'on aura le temps avant que le thé soit infusé ?

### **Un site internet dynamique et incontournable**

- **Qu'est-ce qui est important pour un site internet ? Qu'est-ce qui le rend incontournable ?**

- C'est bien évidemment son contenu qui est important. Un contenu de qualité n'est, en général, pas l'œuvre d'un seul individu mais d'un collectif qui discute et vote avant la mise en ligne finale. Les visiteur du site ne consulteront que des documents ayant été auparavant travaillés à plusieurs collaborateurs.

- **Qu'est-ce qui fait vivre un site internet ? Qu'est-ce qui le rend dynamique et intéressant ?**

- L'actualisation de son contenu, la fréquence des mises à jour constituent la dynamique d'un site internet. Pour pouvoir faire cela, il faut que ce soit simple d'ajouter de l'information au site. Une bonne interface rédactionnelle permet d'entrer directement les infos sur le site internet. Cela simplifie énormément les manipulations. Il n'y a plus d'intermédiaires, tout se passe sur le site, directement.

### **La face cachée de SPIP**

Lorsqu'on navigue sur un site internet sous SPIP, on n'imagine pas forcément l'importante activité qui règne derrière les pages publiques.

Pendant que vous lisez attentivement un article sur le « Commerce et le Flux Tendu », il y a Mathieu et Eva qui critiquent l'article d'Émilie sur la « Guerre au Proche-Orient ». Ils utilisent pour cela un forum qui est lié à l'article, les messages s'affichent sous cet article qui n'est pas encore visible par les visiteurs du site.

Caroline est en train de reprendre sa fiche de cours sur le PIB en s'appuyant sur les conseils que Ronald, son enseignant, a laissé sous son article. Au même moment, Ronald autorise la publication des fiches de cours de Carole et Aurélien qui ont bien travaillé ; ils méritent bien un 18/20 !

Ainsi, dans un site sous SPIP il y a deux parties intimement liées: les **pages publiques** et l'**espace privé :**

**Les pages publiques**, c'est le site internet en tant que tel. Ce sont toutes les pages informatives visibles par n'importe quel quidam qui accède au site en utilisant son adresse internet (par exemple sur l'ex-CyberSES, voir l'interview ci-après).

**L'espace privé** (ou espace rédaction) ce sont les pages accessibles aux rédacteurs du site. Ils vont pouvoir :

- rédiger et corriger leurs articles ;
- discuter et critiquer les autres articles, argumenter les choix de leurs propres contributions;
- discuter en privé avec leurs collègues rédacteurs concernant des sujets liés au fonctionnement du site ;
- télécharger des fichiers (images, textes...) sur le site pour compléter et illustrer des articles, des rubriques...

L'espace privé est vraiment ce qui va permettre une cohésion de groupe, un travail commun et efficace, bref, une véritable coopération rédactionnelle. C'est dans cet espace que les élèves vont appréhender et comprendre la Netiquette et toutes les règles de savoir-vivre sur internet. En effet, il n'y a pas de diffusion vers les pages publiques tant que l'administrateur n'a pas validé les travaux élaborés dans l'espace privé. Rien n'empêche effectivement l'administrateur de demander à son rédacteur de corriger telle ou telle erreur en lui expliquant le caractère impérieux de cette modification et, si cette correction n'est pas effectuée, l'article incriminé n'apparaîtra pas dans les pages publiques.

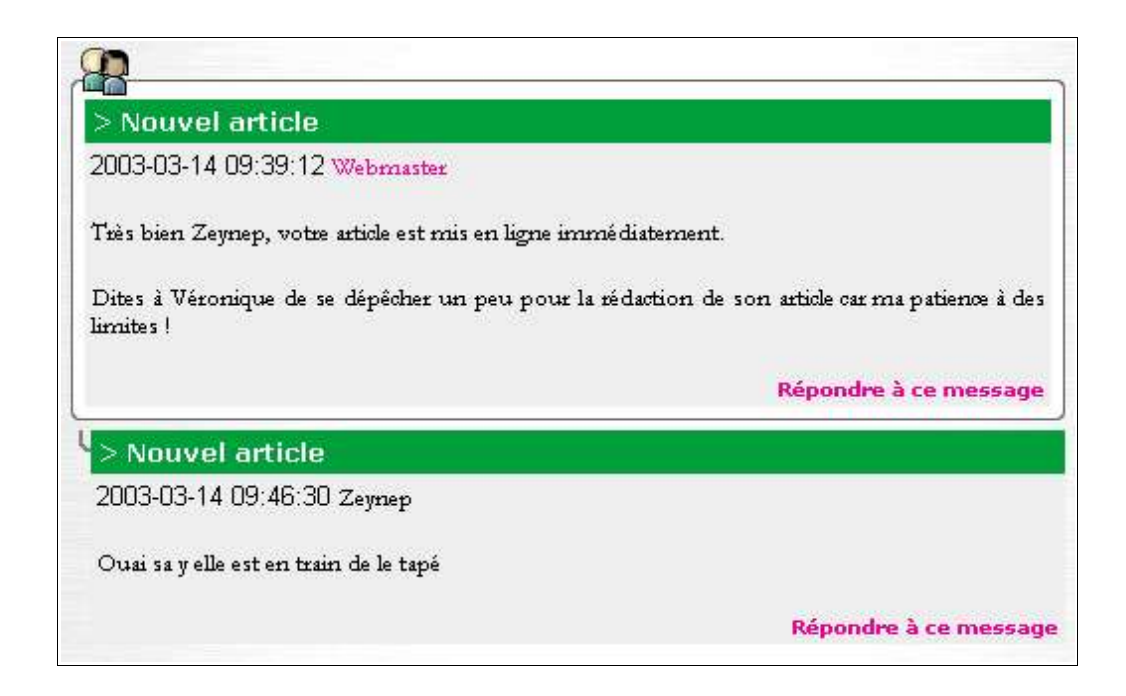

### **Rédaction d'un article**

#### **Qu'est-ce qui vous attend dans l'Espace Rédaction du site sous SPIP?**

Vous avez choisi de rédiger un document sur le site. Voici la marche à suivre pour rédiger votre article dans votre espace privé de rédaction. Une documentation (plus) complète est à votre disposition dans l'espace rédaction...

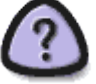

Vous verrez au fur et à mesure de votre utilisation de l'Espace Rédaction que chaque solution proposée ici n'est qu'une manière parmi tant d'autres. Et comme pour tout en informatique, elle n'est pas forcément la meilleure ni la plus rapide. Le site étant très intuitif chaque utilisateur adoptera sa manière (ou plusieurs en fonction du besoin).

**1-** Entrez dans votre espace privé de rédaction en cliquant sur « Espace Rédaction » dans la colonne de menu à gauche. Entrez votre pseudo et votre mot de passe. Remarque : si vous n'avez pas de mot de passe rendez-vous sur la page d'Inscription

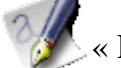

**2-** Allez dans

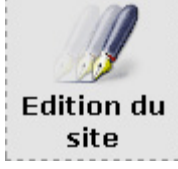

**3-** Naviguez dans le menu de gauche, en descendant dans les rubriques jusqu'à ce que vous arriviez dans la rubrique où vous souhaitez écrire votre article.

**4-** Cliquez sur

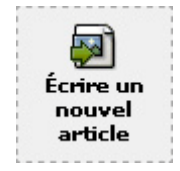

**5-** Dans la page d'édition de l'article, remplissez les différents champs : titre, descriptif, texte... Seuls le titre et le texte sont obligatoires ! Remarque : vous pouvez utiliser des raccourcis typographiques pour mettre des parties de votre texte en gras, en italique, ajouter des liens ou des images. Essayez, on peut toujours corriger s'il y a des erreurs.

**6-** Si vous vous êtes trompé de rubrique, vous pouvez directement mettre votre article dans une autre rubrique, avec :

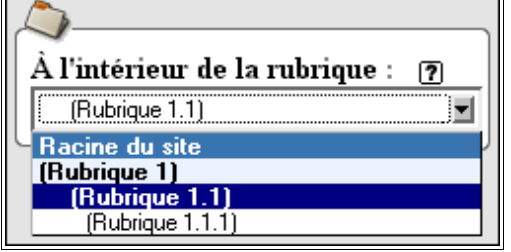

**7-** Puis lorsque votre article est prêt, cliquez sur [Valider] (en bas de page)

**9-** Si votre article est fini, cliquez sur [Demander la publication de cet article] pour le faire parvenir aux administrateurs du site ainsi qu'aux autres rédacteurs.

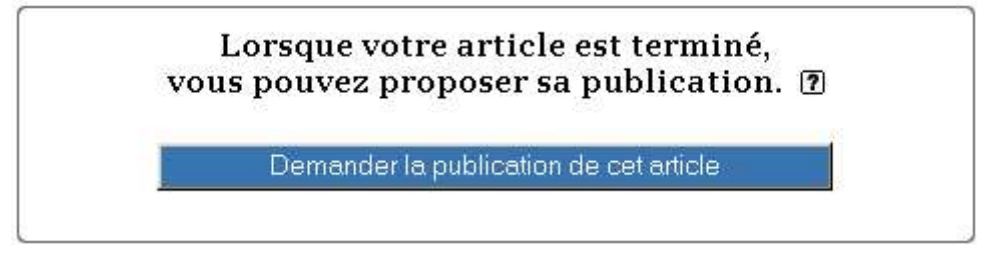

Vous pouvez aussi rédiger un article en plusieurs fois (revenir le compléter plus tard) mais dans ce cas ne demandez pas sa publication.

**10-** Eh bien, c'est terminé il n'y a plus qu'à attendre que votre article soit validé par un administrateur. Si votre article tarde à apparaître sur le site c'est qu'il y a des commentaires qui ont été ajoutés et un administrateur attend votre avis ou vos corrections éventuelles. N'hésitez pas à vous reconnecter régulièrement pour savoir où tout cela en est.

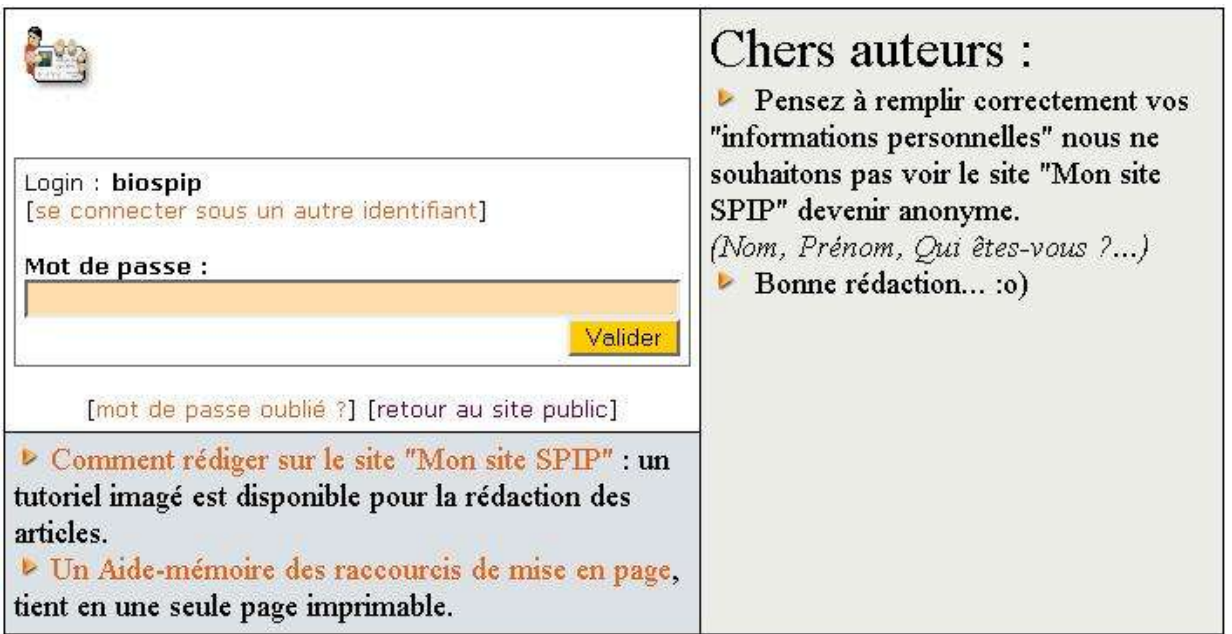

*fenêtre de login à l'entrée dans l'administration de spip*

## **UN EXEMPLE D'UTILISATION DE SPIP EN LYCEE : CYBERSES**

#### **Journaliste** *: Bonjour Cyberprof, pouvez-vous vous présenter en quelques mots s'il vous plaît ?*

**Cyberprof** : Oui, bien sûr, je suis un enseignant certifié en sciences économiques et sociales (SES). J'ai donc des élèves de lycée auquel j'enseigne l'économie la sociologie et pour certains l'ECJS et les TPE. Je précise tout de suite que, pour moi, l'informatique est une passionmais que je n'ai aucuneformationdans ce domaine.

#### **Journaliste** *: Vous utilisez donc Internet avec vos élèves ?*

**Cyberprof** : Oui, au même titre que dans nos classes nous utilisons les manuels, et des extraits vidéo, il me semble logique aujourd'hui, d'utiliser aussi Internet, non pas pour lui-même, mais comme un autre support d'information disponible.

#### **Journaliste** *: Internet est donc un plus, mais est-ce une obligation pour les élèves ?*

**Cyberprof** : Non, pour des raisons d'égalité, il n'a pas semblé pertinent d'obliger les élèves à utiliser Internet. Il m'arrive de l'utiliser lors des séances de TD puisque nous avons à présent au lycée une salle multimédia, mais jusqu'à présent j'ai laissé les élèves libres d'utiliser ou non internet. La plupart se connectent au CDI pour accéder aux ressources disponibles en ligne.

#### **Journaliste** *: Justement, quelles sont donc ses ressources ?*

**Cyberprof** : Au départ, il m'avait semblé nécessaire, avec les TPE mais aussi l'ECJS, de proposer des liens aux élèves. En effet, ces nouveaux enseignements requièrent de la part des élèves, un usage importantdes nouvelles technologies. Or en tant que pédagogue, nous avons à les encadrer dans cet usage. Leur proposer des liens, c'est-à-dire faire un tri préalable des informations disponibles et mettre tout cela sur un site a donc été mon premier objectif. L'avantage de proposer un site, c'était de leur permettre à la fois de mutualiser les liens qu'eux même allaient trouver, et économiser leurs recherches puisque l'information était à tout moment disponible. Néanmoins, les élèves m'ont demandé de leur ajouterdes cours et des outils pour réviser en ligne. Ce que j'aifaiten ajoutantdes QCM et des fiches pratiques. Il y avaitnéanmoins un hic : le temps à consacrer à la mise à jour du site. C'est là qu'intervient SPIP.

#### **Journaliste** *: Nous y voilà, que vous a donc apporté SPIP ?*

**Cyberprof** : Outre la possibilité de gérer un annuaire de liens SPIP m'a été précieux car il m'a permis à la fois d'économiser du temps pour la mise à jour, mais aussi de faire participer les élèves. En effet, comme vous l'a dit Patrice dans son article, SPIP est composé de deux espaces. Un espace public, auquel chaque visiteur peut accéder, et un espace privé, qui permetau webmaster ainsi qu'à des rédacteurs, de pouvoir composer le site en ligne. Dès lors, il n'est plus besoin de connaître le langage HTML pour composer des pages, puisque savoir taper sur un clavier suffit. Le gros avantage pour l'enseignant c'est que depuis le CDI, où depuis n'importe quel ordinateur depuis son lycée, entre deux cours, sans connaissance et sans logiciels spécifiques, il peut mettre à jour son site : c'est donc un gain de temps extraordinaire. Aujourd'hui, il me suffit de quelques dizaines de minutes par semaine pour tenir à jour mon site ce qui prendrait énormément plus de temps s'il me fallait concevoir une à une toutes les pages. En plus, c'est aussi simple que de taper un texte dans Word ou Openoffice.

#### **Journaliste** *: Et vous parliez de participation des élèves ?*

**Cyberprof** : Effectivement, je me suis rendu compte qu'avec SPIP les élèves pouvaient euxmêmes composer des pages. Dès lors, j'ai décidé d'utiliser cette possibilité dans le cadre de mes cours. Cela se déroule de la manière suivante: à la fin de chaque chapitre je demande aux élèves volontaires de me faire une fiche de synthèse sur une notion que

nous avons vue, ou sur le chapitre tout entier. Dès lors, par groupe de 2, quand ils le veulent, les élèves se connectent sur le site, accèdent à la partie privée, et rédigent leur fiche. Lorsque celle-ci est prête, ils n'ont qu'à cliquer sur un bouton pour me l'envoyer, je prends cinq minutes pour la relire, et elle est immédiatement en ligne pour le reste de la classe. C'est un gros gain de temps pour tout le monde, puisque auparavant, lorsque je leur demandais des fiches manuscrites, je devais les relever, les corriger, puis le leur rendre pour qu'ils apportent les éventuelles modifications, et enfin les photocopier à l'ensemble de la classe. Pour des élèves que je ne vois qu'une fois par semaine, cela signifiait qu'il fallait quinze jours à trois semaines pour obtenir les fiches, alors qu'avec SPIP il ne s'écoule pas plus d'une semaine entre la fin du chapitre et la publication de la fiche de cours pour l'ensemblede la classe.

- **Journaliste** *: Cela veut dire qu'en ligne vous pouvez dialoguer avec les élèves pour qu'ils apportent éventuellement des modifications à leur fiche avant que vous ne la leur validiez ?*
- **Cyberprof** : Oui, il y a dans SPIP des forum internes qui permettent aux rédacteurs (c'est-à-dire ici les élèves rédigeant les fiches) de communiquer entre eux ou avec le webmaster.

#### **Journaliste***: Mais alors, les élèves qui ont Internet à la maison sont avantagés ?*

**Cyberprof** : Non, car il dispose d'ordinateurs au CDI, et ce travail n'est en aucun cas obligatoire, il repose sur le volontariat, cela permet en fait aux élèves ayant eu une mauvaise note aux devoirs trimestriels de se rattraper un peu en réalisantune fiche.

#### **Journaliste** *: Les élèves sont-ils motivés par la publication ?*

**Cyberprof** : Oui, non seulement et sont motivés et parce que le tout leurs copains peuvent lire leur fiche mais en plus, avec SPIP chaque élève de la classe peut réagir en laissant un message sous chaque fiche rédigée. Ce système de forum, permet aux élèves ayant rédigé la fiche, de voir comment leur travaille est perçu, d'apporter éventuellement des éclaircissements...

#### **Journaliste** *: Il y a donc de l'interactivité ?*

**Cyberprof** : Oui c'est le principe d'Internet, et SPIP permet très facilement cela.

#### **Journaliste** *: N'avez-vous pas peur de dérapage ?*

- **Cyberprof** : Non, je n'ai pas eu à en constater depuis la rentrée que ce système est en place. De toutes façons, l'enseignant, peut à tout moment supprimer un message. D'autre part, SPIP permet de tracer les visiteurs du site, ce qui peut permettre en cas de problème, de retrouver, où tout du moins d'impressionner un éventuel fauteur de trouble.
- **Journaliste** *: Pour résumer, SPIP permet de proposer des liens, de publier facilement pour l'enseignant* et pour les élèves et il permet aussi l'interaction entre ceux qui rédigent les cours et les lecteurs. *C'est tout ?*
- **Cyberprof** : Non, SPIP permet aussi la syndication qui est un outil très précieux pour les enseignants. Sur mon site, par exempleje l'utilise pour mettreà dispositiondes élèves, les principaux articles de la presse francophone, sur une seule page. Ainsi, mes élèves peuvent réaliser en ECJS (ou en cours d'option de Première pour les enseignants de SES) des revues de presse avec un maximumde sources. Ils ne sont pas limités par les seules publications disponibles au CDI. Sur ce principe, on pourrait d'ailleurs syndiquer tous les futurs SPIP proposant des ressources liées à l'enseignement entre eux et nous disposerions alors d'une richesse extraordinaire et contrôlée. J'entends par là à forte valeur ajoutée éducative et non mercantile.

**Journaliste** *: Utilisez-vous d'autres fonctions hormis la syndication ?*

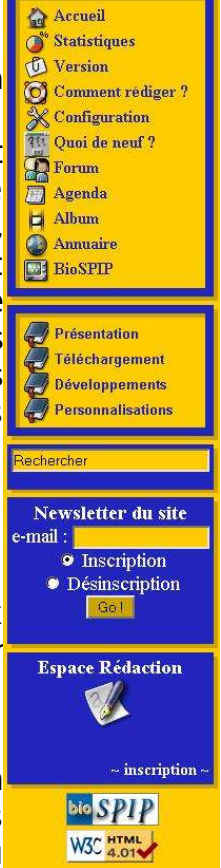

- **Cyberprof** : Oui, j'utilise des mots-clés. Je vous explique, lorsque vous arrivez sur un site vous avez des rubriques. Par exemple, sur Cyberses, chaque niveaud'enseignement(Seconde, Première et Terminale) fait l'objet d'une rubrique. Or, que fait un visiteur, c'est-à-dire un élève lorsqu'il arrive sur le site? Il va cliquer sur la rubrique qui correspond à son niveau. Il ne va donc voir que les cours de son niveau. Ainsi, si un élève de seconde va sur un cours de seconde consacrée à la monnaie, il ne cherchera pas à consulter les cours qui existent sur la même notion mais à d'autres niveaux. Pourtant, il serait sûrement profitable pour lui, de lire les cours de première qui traite de la même notion mais de manière plus approfondie qu'en seconde. Avec SPIP et en utilisant les mots-clés on peut lui suggérer ces cours. Autrementdit, lorsque l'élève litle cours de seconde consacré à la monnaie, on affiche en lien des cours sur la monnaie de niveau première ou terminal et auquel il peut accéder par un clic. Il n'aurait pas de lui-même fouillé la rubrique première ou terminale poury accéder,mais commeils sonttous liés aux mêmesmots-clés (dans monexemplele mot-clé serait monnaie) ils apparaissent en lien automatiquement à côté de la fiche et il y a de forte chance qu'il les lise. Cette navigation transversale par mot-clé est extraordinaire, puisqu'on peut suggérer de la même manière à un élève un QCM sur la notion qu'il est en train d'étudier, ou bien d'autres cours sur une notion approchante, voire même des liens sur cette notion.
- **Journaliste** *: Cela signifie que pour un même cours, l'élève se voit proposer automatiquement un complément intelligent qui lui permettra d'aller plus loin ?*
- **Cyberprof** : Oui, vous voyez bien que le rêve du pédagogue se réalise et en plus c'est on ne peut plus simple, puisqu'il suffit pour cela de choisir un mot clef au moment ou l'on décide de publierun articleen ligne.
- **Journaliste**: C'est en effet simple et pratique. Ouelles sont les autres fonctions que l'on peut avoir avec *SPIP ?*
- **Cyberprof** : On peut créer des forums généraux, un annuaire général de sites, des albums photos (c'est par exemple très utile pour montrer quelque chose pas à pas), proposer des documents en téléchargement etc. Bien entendu, SPIP permet aussi de faire la mise en page des cours afin de faciliter leur impression et je crois que Patrice travaille sur la générationautomatiqueen lignedes cours en PDF.
- **Journaliste** *: On voit bien les possibilités de SPIP néanmoins cela doit nécessiter beaucoup de connaissances...*
- **Cyberprof** : Faux. Le gros atout de SPIP, c'est qu'il est pensé pour des non informaticiens. Ainsi pour chaque chose que l'on veut réaliser (on n'est d'ailleurs pas obligé de toutes les réaliser en même temps), il existe une aide en ligne intuitive. Par exemple, pour montrer à mes élèves comment utiliser la partie privée du site et rédiger leur fiche, je n'ai pas fait un cours magistral, mais j'ai montré à quelques petits groupes afin qu'ils le transmettent aux groupes suivants (les publicitaires appellent cela la communication virale et croyez moi c'est diabolique). Ils ne faut pas tout leur montrer mais seulement leur présenter l'accès à l'aide en ligne et à l'information (quelques tutoriaux par exemple) Ainsi, lorsqu'ils sont confrontés à une difficulté ils n'ont qu'a utiliser l'aide en ligne ou ces tutoriaux pour pouvoir surmonter le problème. Ils n'ont donc pas besoin de tout savoir: les moins curieux ont le minimum et les plus curieux savent où trouver l'info. Vous verrez qu'en plus il y a évidemment de leur part de la surenchère : les premier groupes font une simple fiche, puis peu à peu les uns rajoutent de la mise en forme, d'autre des images... Il y a une saine émulation.

#### **Journaliste** *: Et si des enseignants sont intéressés par SPIP que leur conseillez-vous ?*

**Cyberprof** : De tenter l'expérience, je leur promets qu'en 10 min ils auront installé SPIP. De plus, grâce à des initiatives comme les Biosquelettes ou EVA, SPIP devient vraiment un jeu d'enfant, alors qu'ils soient curieux et naturellement ils iront plus loin sans s'en rendre compte.

### **Installation d'un site sous SPIP**

Pour un premier site sous SPIP, je recommande grandement l'utilisation de packs complets comme **EVA** ou **BioSPIP**.

**EVA** (*http://spip-edu.edres74.net/rubrique.php3?id\_rubrique=22*) a été spécifiquement développé pour générer un site d'établissement scolaire. Il comprend de nombreuses fonctions et icônes facilitant la prise en main à la fois par les enseignants et par les élèves. En plus d'être facile à installer il bénéficie d'une charte graphique très belle et bien conçue.

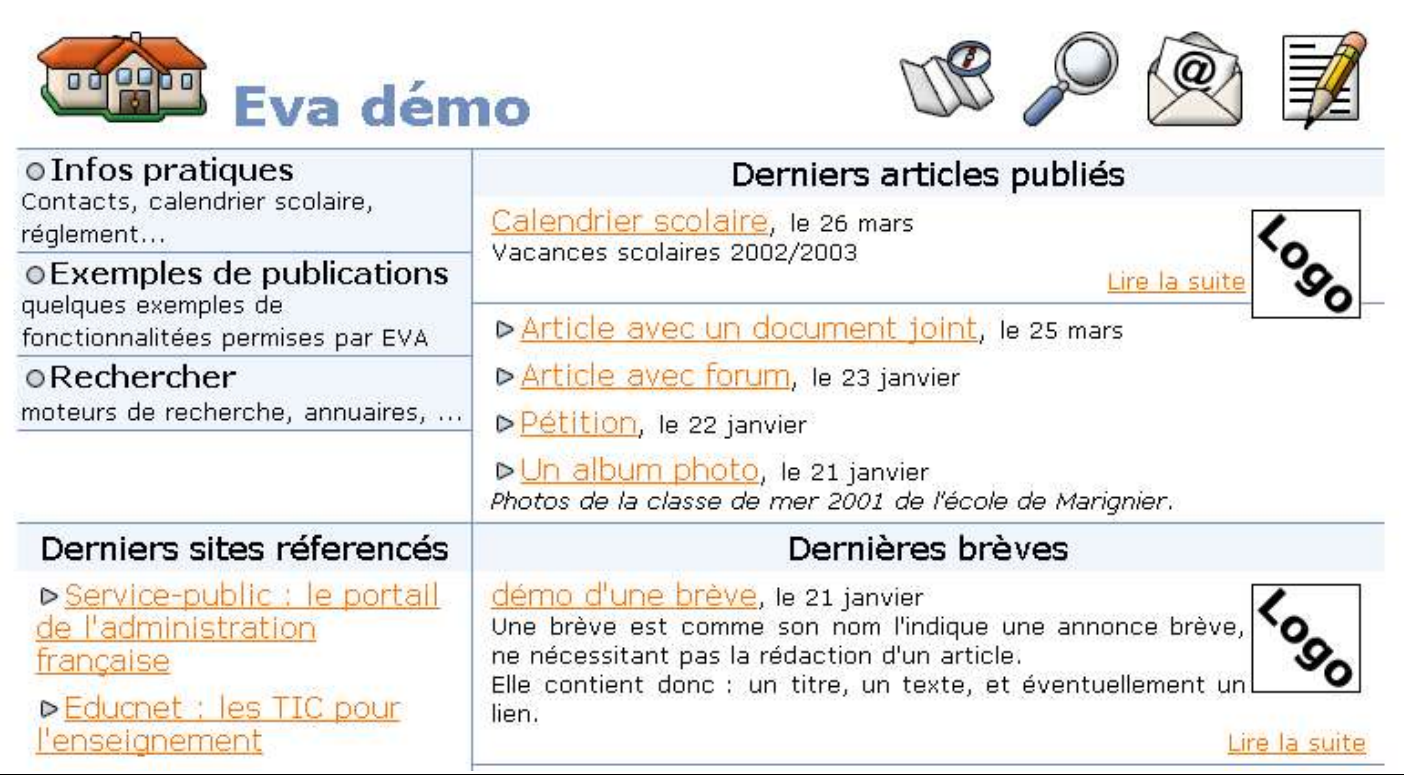

L'installation ressemble beaucoup à BioSPIP, mais je conseille d'aller lire la documentation spécifique à Eva pour les particularités d'installation sur: *http://spip-*

*edu.edres74.net/article.php3?id\_article=70*. Celle qui suit à été adaptée à BioSPIP et ressemble beaucoup à la documentation d'EVA. J'espère que Sylvain ne m'en voudra pas trop de m'être largement inspiré de son excellent travail !

**BioSPIP** (*http://biospip.neoskills.org*) a été développé pour offrir à SPIP un aspect simple et efficace. Un menu fixe à gauche, un bandeau de titre en haut et les articles sur le reste de la page constituent ces squelettes. Tout y est paramétré pour bénéficier, au choix, de toutes les fonctionnalités de SPIP.

De nombreuses fonctionnalités ont été ajoutées à SPIP (album photo, annuaire de sites web, agenda, forum multisalons, newsletter...)

BioSPIP s'installe comme un SPIP seul mais présente un aspect des pages visiteurs plus accessible et compréhensible que les pages par défaut de SPIP.

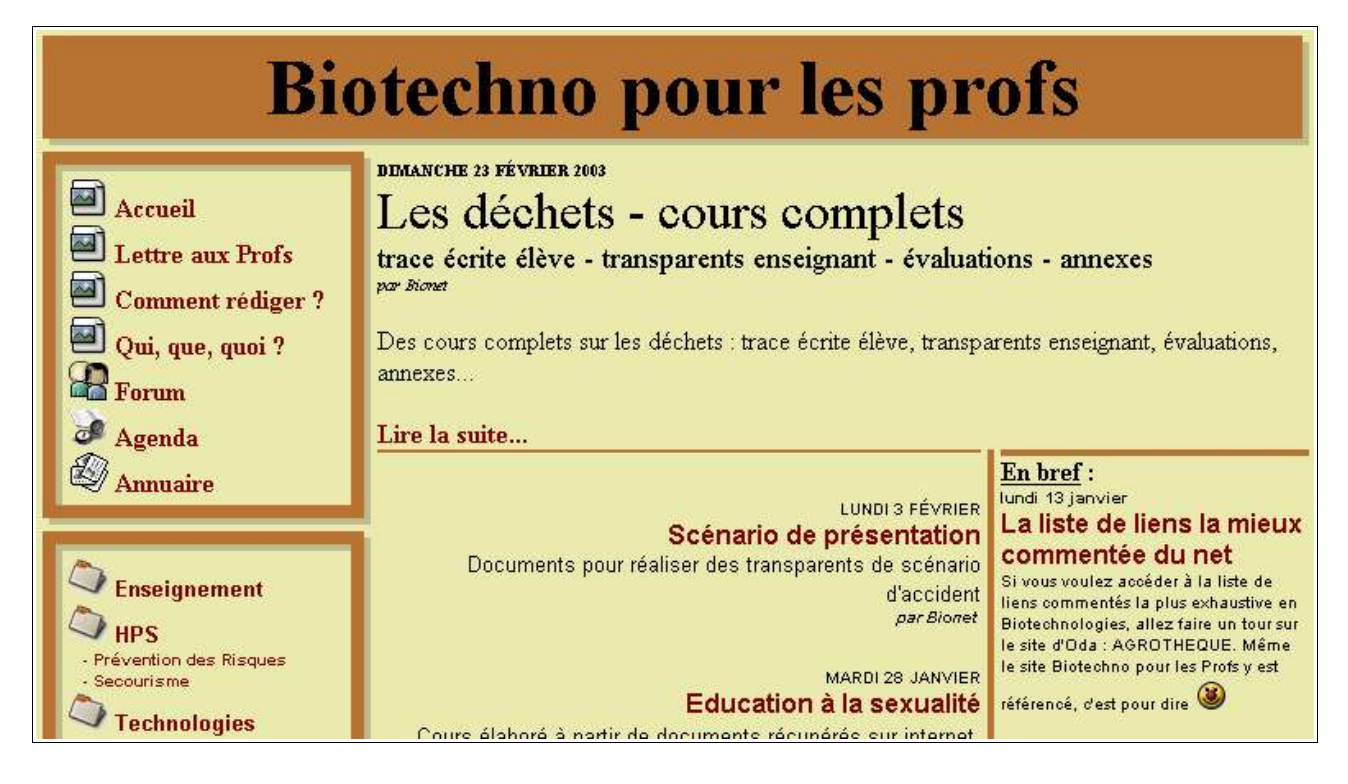

#### **1.** Télécharger et transférer

**1.1.** Téléchargez l'archive de BioSPIP sur *http://biospip.neoskills.org* dans la rubrique téléchargement. Puis décompressez-la sur votre machine locale (votre disque dur).

**1.2.** Connectez vous par FTP à votre espace web (utilisez FileZilla dont une documentation est présente sur *www.framasoft.net*), puis transférez l'ensemble des fichiers. Remarque : dans la suite on supposera que BioSPIP est installé à la racine du site (cas général), mais il peut aussi être installé dans un sous-répertoire. Ne fermez pas votre logiciel de FTP, nous allons nous en resservir bientôt. **2.** Installation de SPIP

#### Remarque : si vous rencontrez des problèmes d'installation de SPIP lui-même (cette partie 2), consultez la documentation officielle :

- installer SPIP (*http://www.spip.net/fr\_rubrique151.html*)
- la FAQ (*http://www.spip.net/fr\_rubrique116.html*)
- ou demandez de l'aide sur les listes de diffusions :
	- la liste des utilisateurs : spip@rezo.net (*http://listes.rezo.net/mailman/listinfo/spip*)
	- la liste des utilisateurs de SPIP dans l'éducation : SPIP-Edu@edres74.net (*http://spipedu.edres74.net/article.php3?id\_article=30*)

2.1. Via votre navigateur web, connectez vous à l'interface d'administration SPIP de votre site : http://www.votre\_site.com/ecrire/

Puis suivez la procédure d'installation du système de publication ;

**2.2.** Régler les droits d'accès : à réaliser en utilisant votre logiciel de FTP (pour comprendre comment régler ces droits d'accès, reportez vous à la documentation en cliquant sur**[?]**).

Puis, dans votre navigateur web, cliquez sur **[Recharger cette page]**.

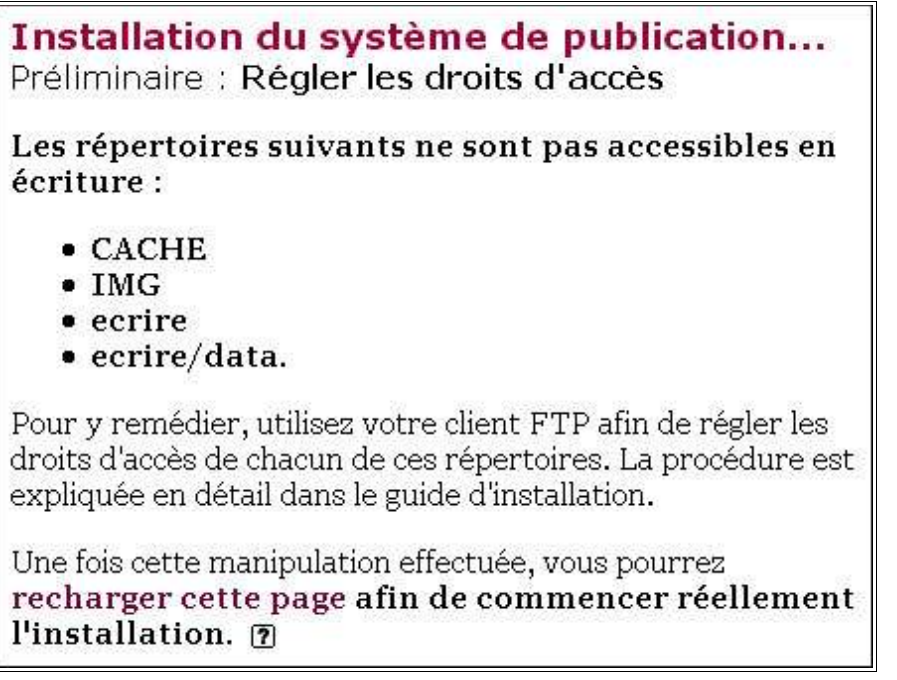

2.3. Votre connexion MySQL : renseignez l'adresse de votre serveur de base de données; le login et mot de passe de connexion (à la base de données), puis cliquez sur **[Suivant >>]**.

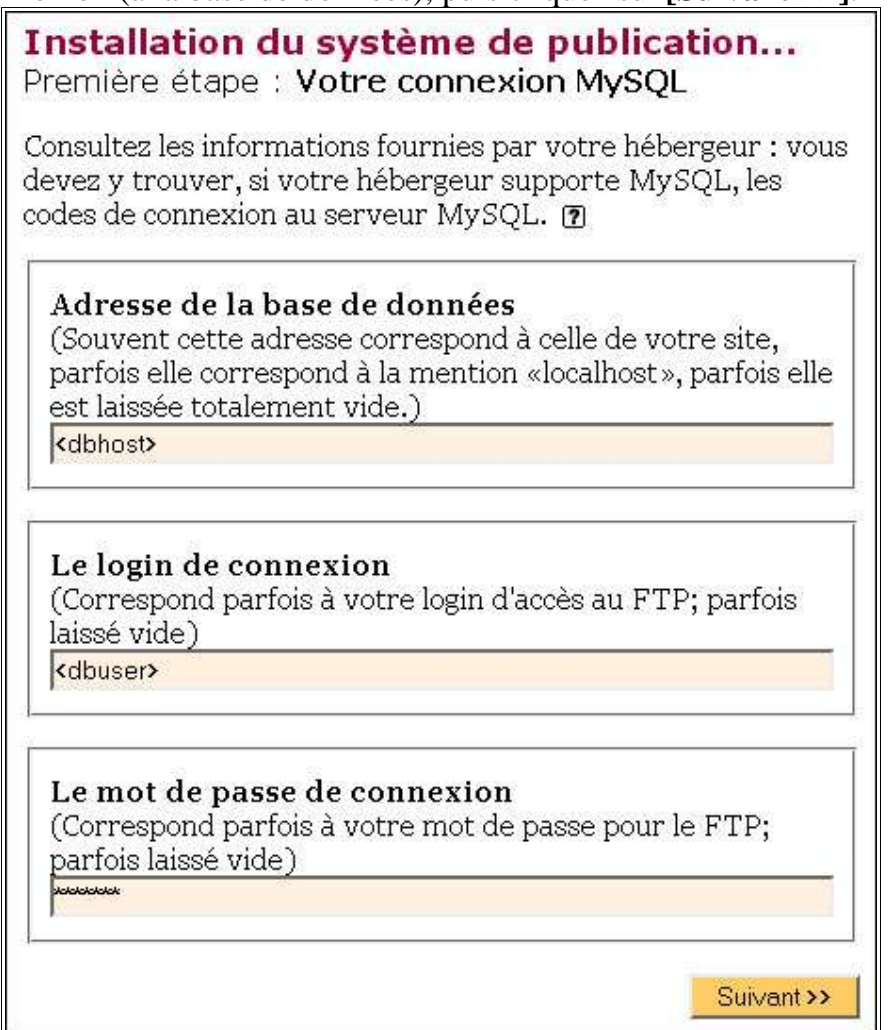

**2.4.** Essai de connexion à la base : si la connexion a réussi cliquez sur **[Suivant >>]**, sinon revenez à la fenêtre précédente (bouton précédent du navigateur) puis vérifier vos paramètres de connexion. **2.5.** Choix de votre base : suivant vos droits, vous pouvez créer une nouvelle base de donnée, sinon utilisez la base de donnée existante.

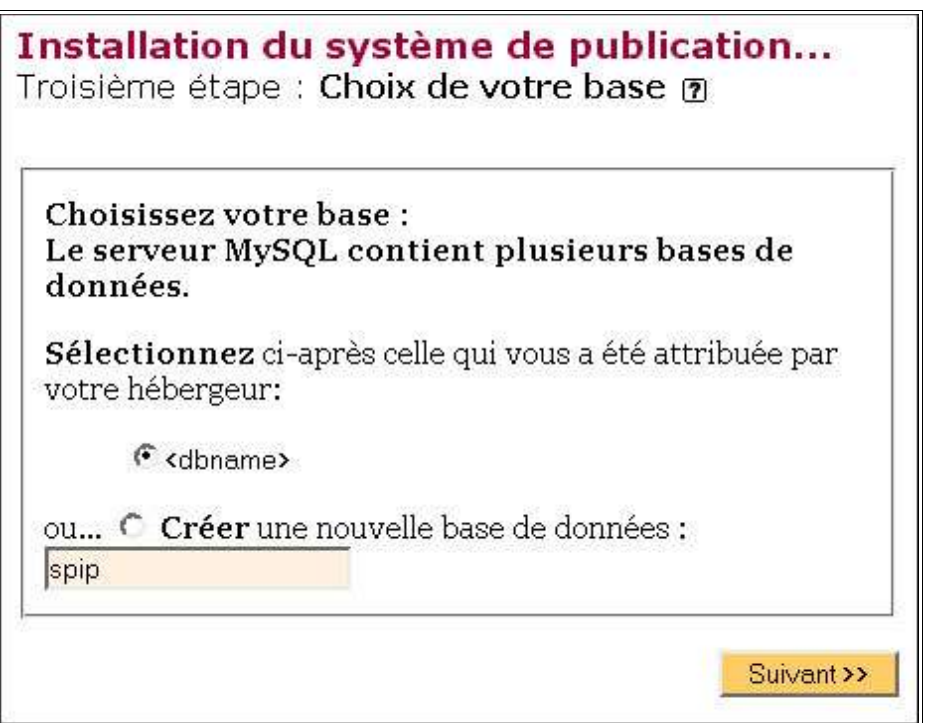

**2.6.** Création des tables de la base : cliquez sur **[Suivant >>]**.

**2.7.** Informations personnelles : renseignez (au minimum) le login et mot de passe en faisant bien attention à les noter quelque part, cliquez sur **[Suivant >>]**.

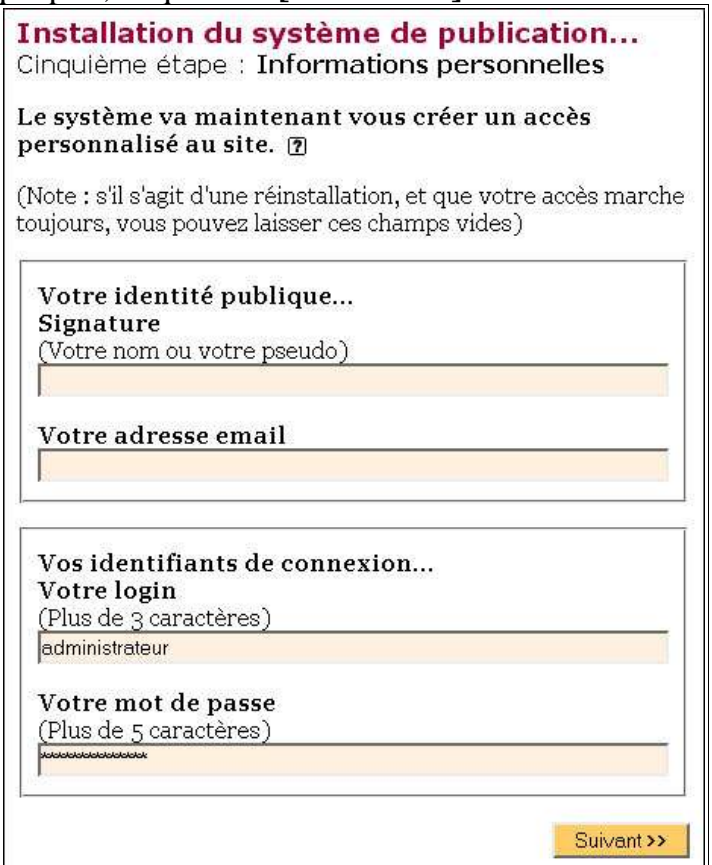

**2.8.** C'est terminé ! cliquez sur **[Suivant >>]**.

**2.9.** Vous accédez alors à la page d'administration de SPIP et vous pouvez en personnaliser les paramètres (nom du site, adresse mail du webmaster...)

Pour information : BioSPIP 2.5 est basée sur SPIP 1.6, et contient déjà les fichiers de SPIP.

### **Les références sur le net (en vrac) :**

- **SPIP-Edu** (*http://spip-edu.edres74.net*). Incontournable, site dédié à l'utilisation de SPIP dans l'Education.
- **WebGenerAction** (*http://webgeneraction.levillage.org*). Site présentant les différentes alternatives à SPIP pour générer des sites internet dynamiquement.
- **SPIP Contrib** (*http://www.uzine.net/spip contrib*). Site officiel regroupant les contributions à SPIP.
- **SPIP** (*http://www.spip.net/fr*). Site officiel de SPIP.
- **Framasoft** (*http://www.framasoft.net*). Répertorie les logiciels libres avec des tutoriels et des commentaires détaillés.
- **Le Café Pédagogique** (*http://www.cafepedagogique.net*). Regroupe les solutions pédagogiques de l'utilisation des TICEs (un peu complexe et élitiste, mais ça fait bien d'en parler, ça fait 'in'!).
- **BioSPIP / Bio-Squelettes** (*http://biospip.neoskills.org*). BioSPIP, solution clés en main pour la mise en place de site pédagogique (ou perso d'ailleurs).
- **EVA** (*http://spip-edu.edres74.net/rubrique.php3?id\_rubrique=22*). EVA, solution clés en mains pour la mise en place de site d'établissement scolaire (sur SPIP-Edu).
- **SPIPAge** (*http://spipage.levillage.org*). Site de contributions à SPIP, regroupe de nombreuses solutions et innovations.

#### **Document édité sous la LLDD**

(Licence de Libre Diffusion de Documentation, version 1) (*http://www.biotechno.org/licence.php3*)

### **L'auteur**

Patrice HARDOUIN (bionet@tuxfamily.org) Enseignant de Biotechnologies

#### **Auteur également de :**

- Bio-Squelettes : *http://www.uzine.net/spip\_contrib/article.php3?id\_article=35*
- Un site pour et par les élèves : *http://spip-edu74.net/article.php3?id\_article=58*
- Phoenix et SPIP pour couper court aux incompatibilités: *http://spipedu74.net/article.php3?id\_article=62*
- Le plus facile des sites internet : *http://www.biotechno.org/article.php3?id\_article=13*
- *Installer Sylpheed-Claws sous Windows : http://www.biotechno.org/article.php3?id\_article=41*

#### **Administrateur de :**

- Biotechno pour les profs : *http://www.biotechno.org*
- BioSPIP : *http://biospip.neoskills.org*